# APPLICATION NOTE

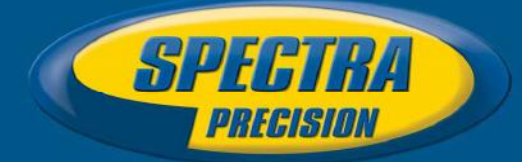

May 25<sup>th</sup>, 2017

# Spectra Precision FOCUS 35 robotic total station Bluetooth connection to Survey Pro on Windows 10 Professional tablet

## Summary:

This support note outlines the workflow which should be followed to connect FOCUS 35 robotic total station to the Survey Pro installed on a tablet based on Windows 10 using Bluetooth.

This is a general description of the procedure and may vary depending on the Bluetooth drivers installed on the specific  $3<sup>rd</sup>$  party tablets.

## Issue(s) Addressed: FOCUS 35 to Windows 10 based tablet Bluetooth connection

#### **Preparations**

Install Spectra Precision Survey Pro field software tablet version on Windows 10 Professional based tablet.

Make sure that the BT Link software is installed on the FOCUS 35 unit. BT Link shortcut should be available from the Desktop of the Windows CE operating system of the FOCUS 35. If this software is not available on the unit, install Survey Pro (demo version is fine). BT Link software will be installed together with Survey Pro onboard software.

Survey Pro onboard and tablet version software can be downloaded from official Spectra Precision website: www.spectraprecision.com under Software > Survey Pro section or by using the following link: http://www.trimble.com/globalTRLTAB.asp?nav=Collection-67417

#### Scenarios Described

Opening the Bluetooth connection on the FOCUS 35. Establishing the connection with Windows 10 tablet using Survey Pro.

> This document is for informational purposes only and is not a legally binding agreement or offer. Spectra Precision makes no warranties and assumes no obligations or liabilities hereunder.

Spectra Precision, 10368 Westmoor Drive, Westminster, CO 80021, USA Spectra Precision, Rue Thomas Edison, ZAC de la Fleuriaye – BP 60433, 44474 Carquefou (Nantes), FRANCE

© 2017, Trimble Inc. All rights reserved. Spectra Precision is a Division of Trimble Inc. Spectra Precision and the Spectra Precision logo are<br>trademarks of Trimble Inc. or its subsidaries. StepDrive is a unregistered tra States and/or other countries. All other trademarks are the property of their respective owners.

# Opening FOCUS 35 Bluetooth connection

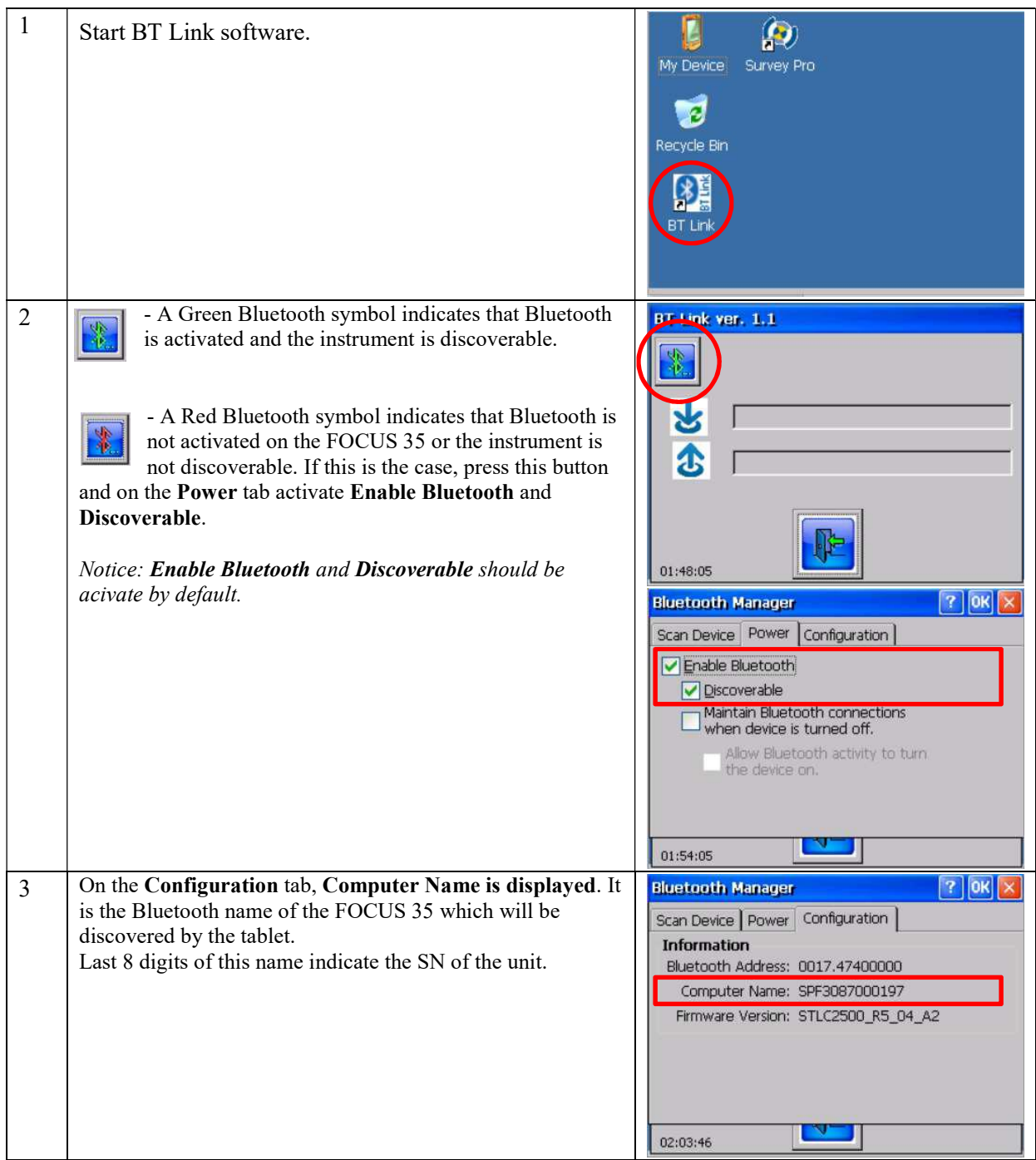

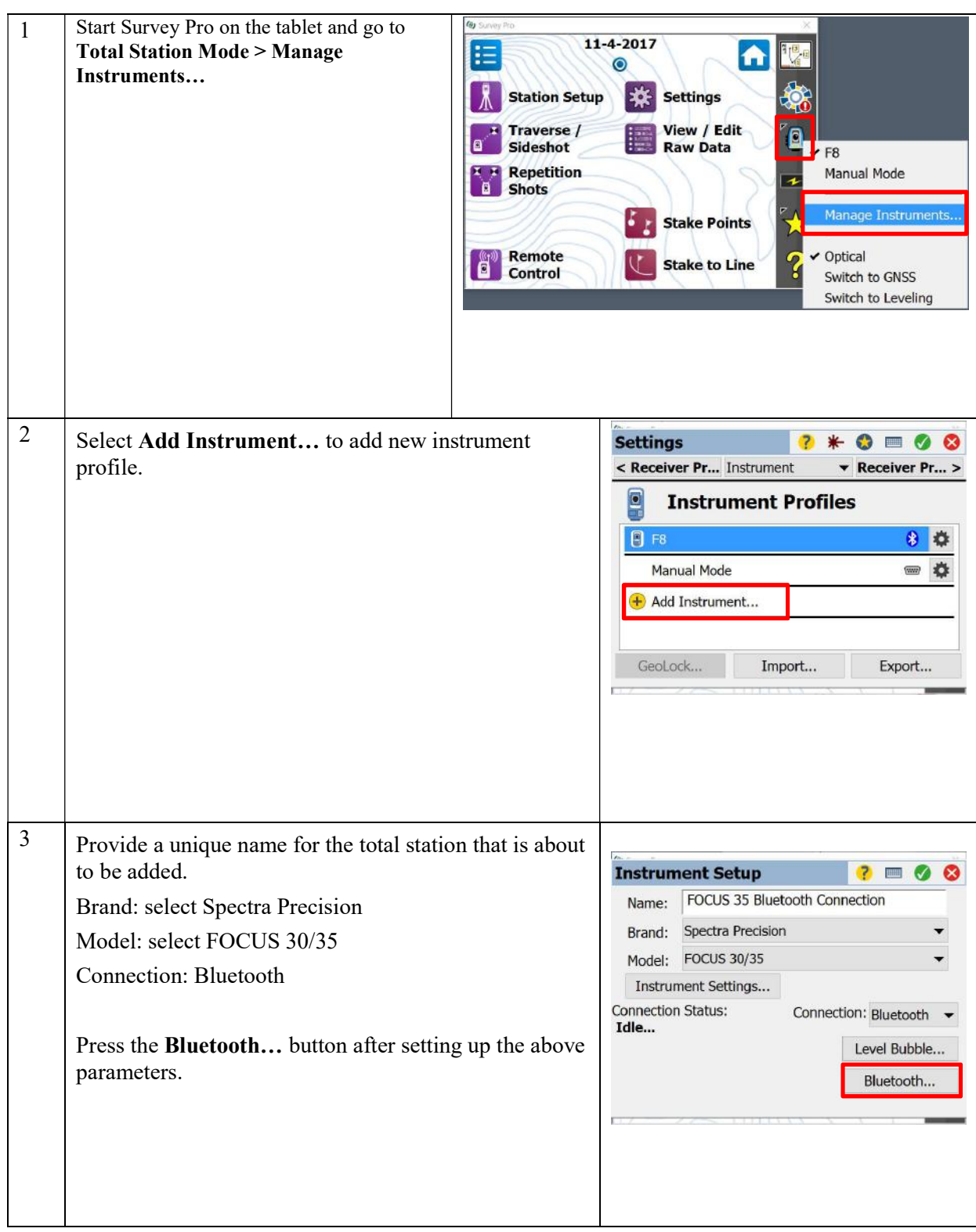

# Adding FOCUS 35 to Survey Pro with Bluetooth on the tablet

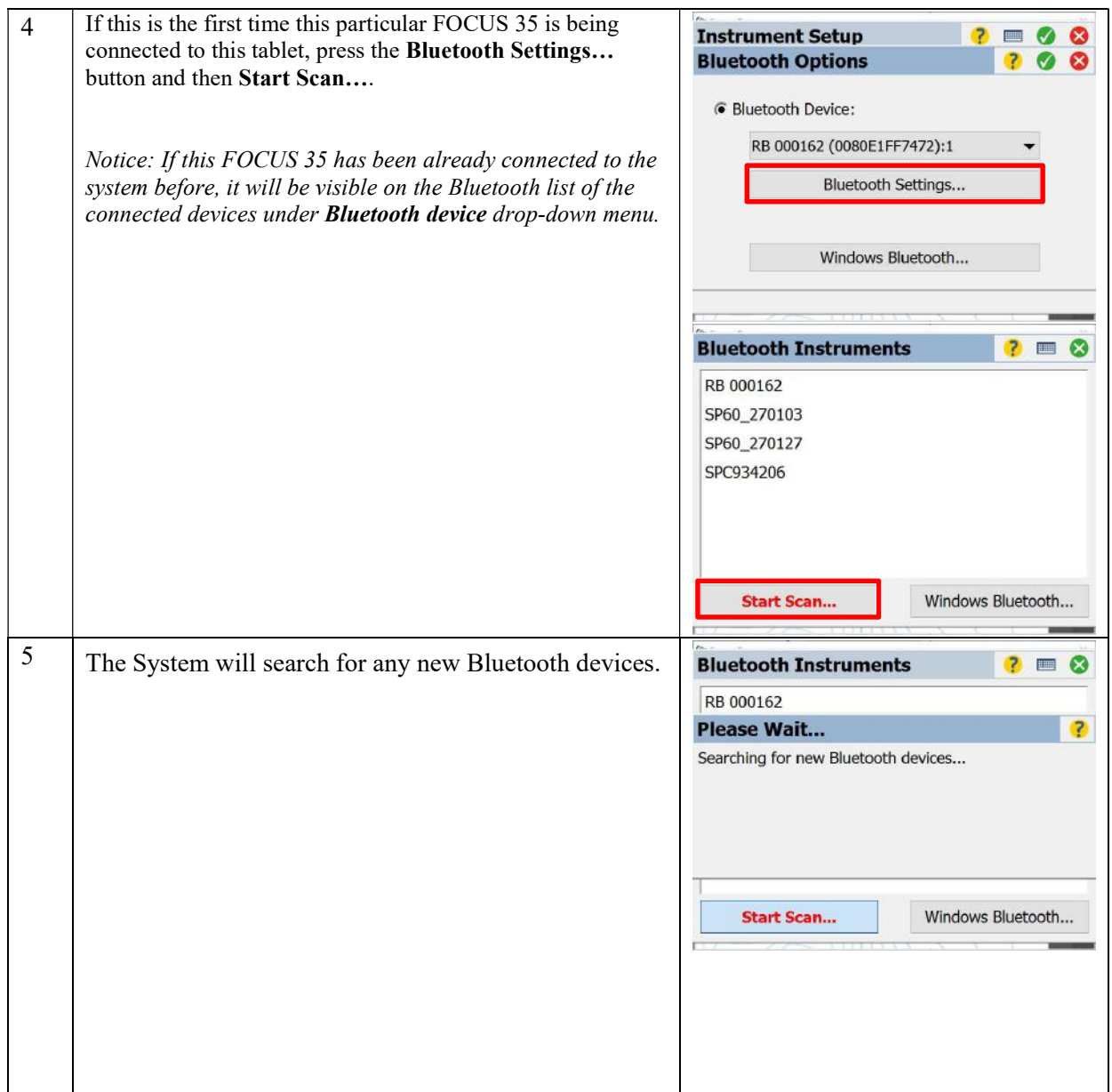

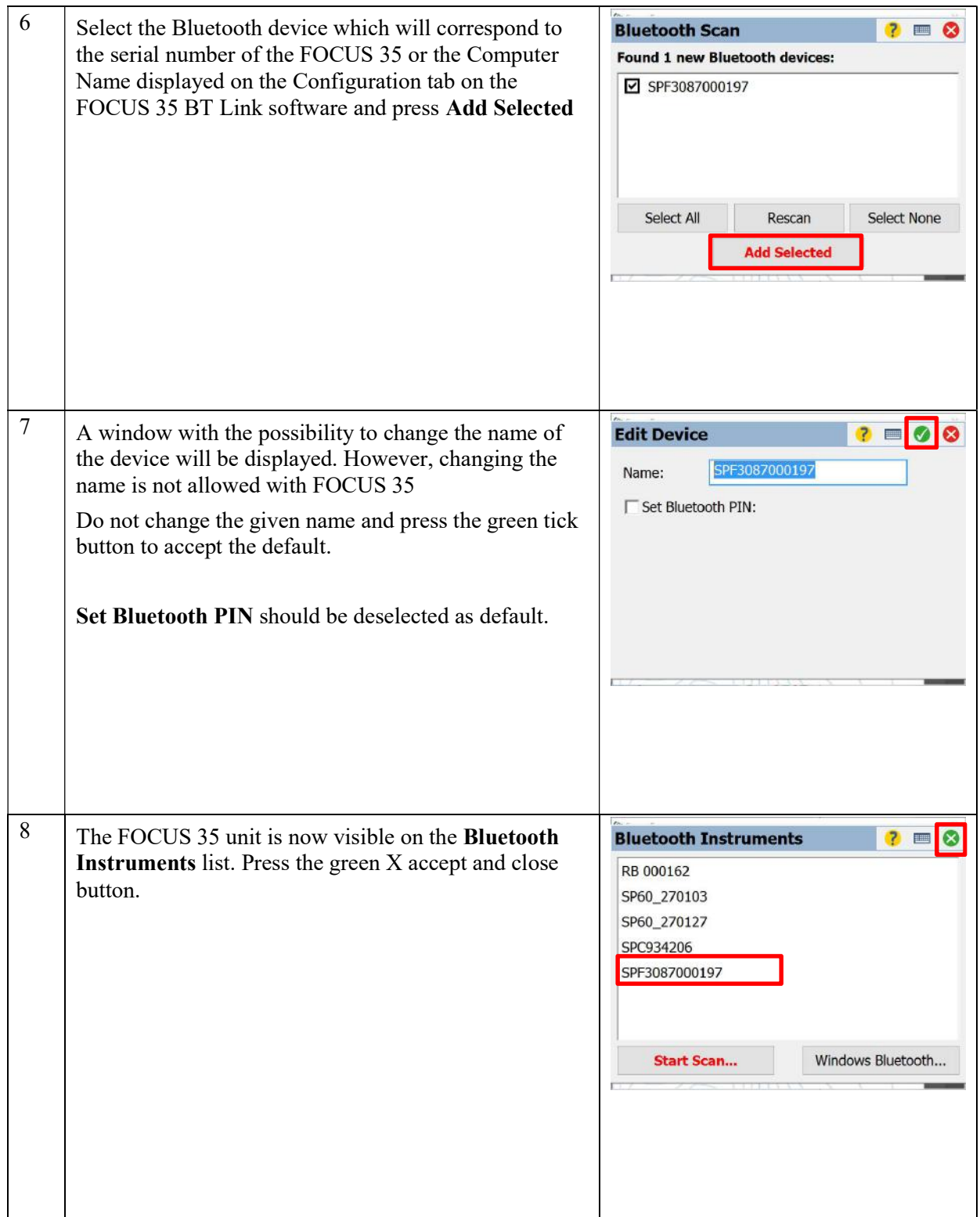

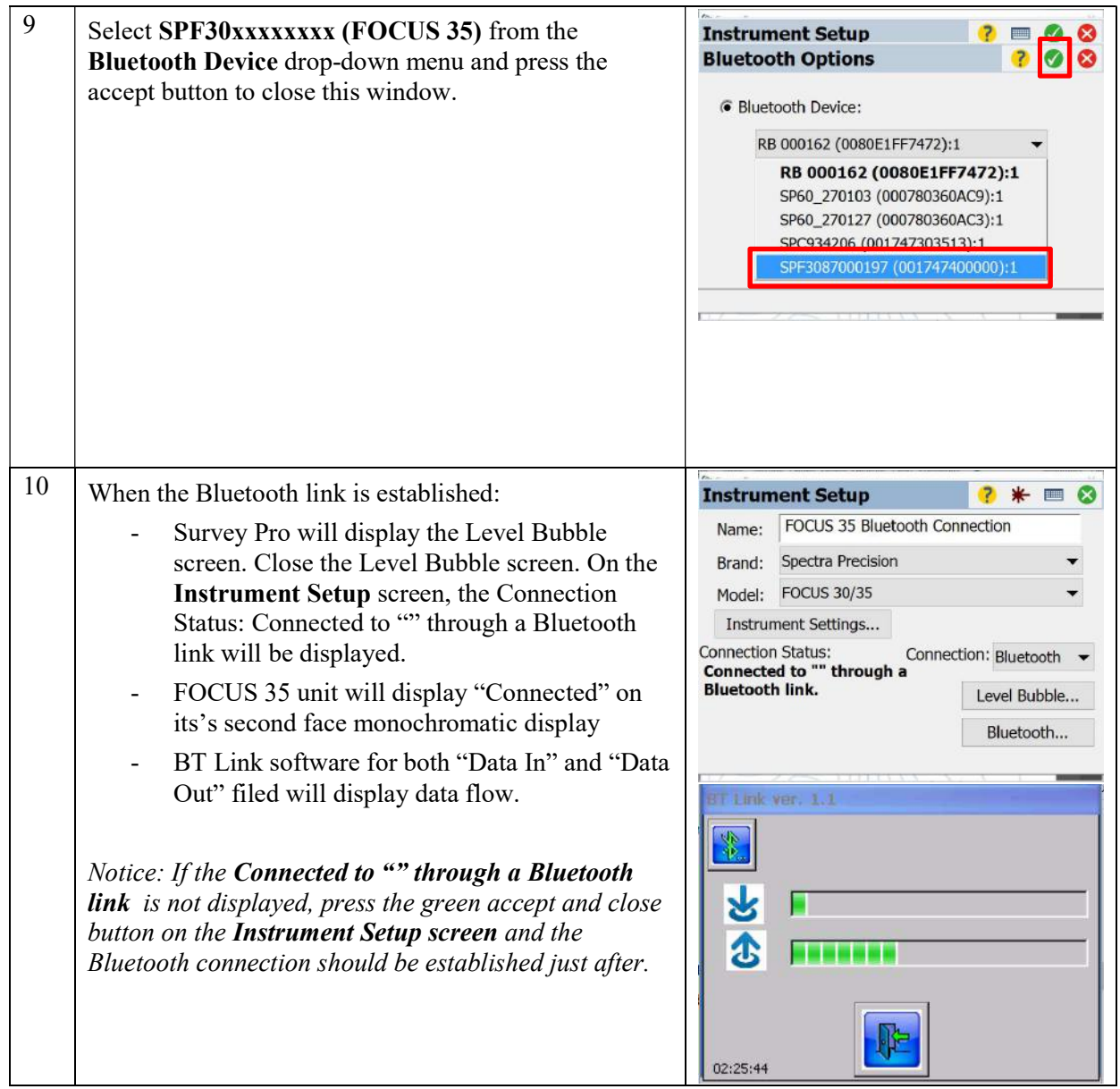

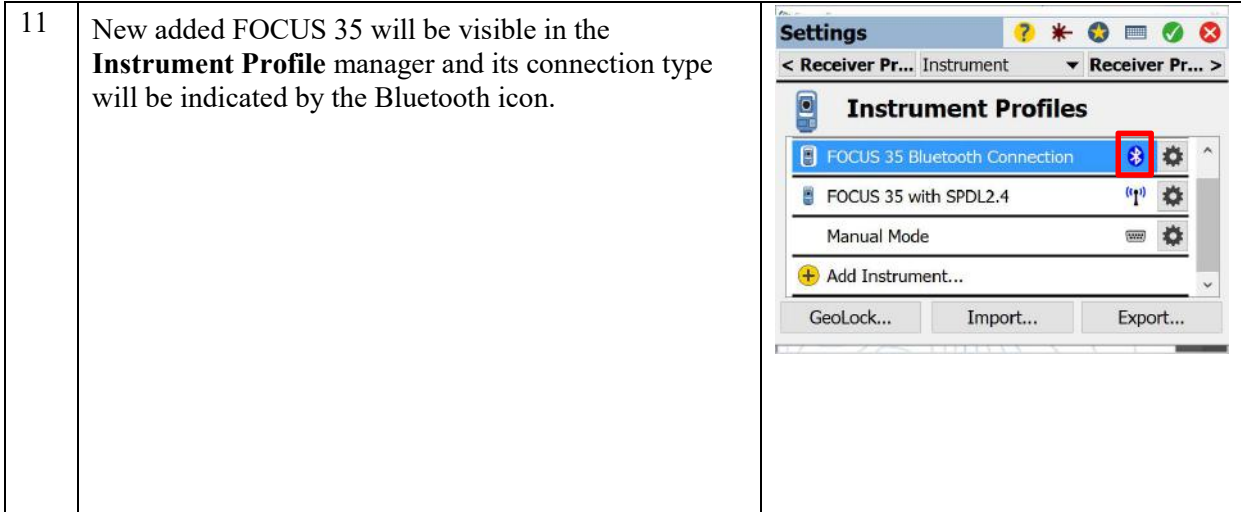